升級指南

# **Novell**. **ZENworks. 10 Configuration Management**

**10.3** 2010 年 3 月 30 日

**www.novell.com**

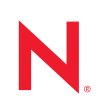

#### 法律聲明

Novell, Inc. 不對本文件的內容或使用做任何表示或保證,且特別聲明不對任何特定用途的適銷性或適用性 提供任何明示或默示的保證。此外,Novell, Inc. 有權隨時修訂本出版品或更改其內容,而無義務向任何個 人或實體告知這類修訂或變更。

此外,Novell, Inc. 不對軟體做任何表示或保證,且特別聲明不對任何特定用涂的適銷性或適用性提供任何 明示或默示的保證。此外,Novell, Inc. 有權隨時變更部分或全部 Novell 軟體,而無義務向任何個人或實體 告知這類變更。

此合約下提到的任何產品或技術資訊可能受美國出口管制法與其他國家 / 地區的貿易法的限制。您同意遵 守所有出口管制規定,並同意取得出口、再出口或進口產品所需的一切授權或類別。您同意不出口或再出 口至目前美國出口排除清單上所列之實體,或是任何美國出口法所指定之禁運或恐怖主義國家 / 地區。您 同意不將交付產品用在禁止的核武、飛彈或生化武器等用途上。請參閱 Novell [國際貿易服務網頁](http://www.novell.com/info/exports/) (http:// www.novell.com/info/exports/),以取得有關出口 Novell 軟體的詳細資訊。Novell 無需承擔您無法取得任何必 要的出口核准之責任。

版權所有 © 2008-2010 Novell, Inc. 保留所有權利。未獲得出版者的書面同意前, 不得對本出版品之任何部 分進行重製、複印、儲存於檢閱系統或傳輸的動作。

Novell, Inc. 404 Wyman Street, Suite 500 Waltham, MA 02451 U.S.A. www.novell.com

線上文件:若要存取本產品及其他 Novell 產品的最新線上文件,請參閱 Novell [文件網頁](http://www.novell.com/documentation) (http:// www.novell.com/documentation)。

#### **Novell** 商標

若要查看 Novell 商標,請參閱 Novell [商標和服務標誌清單](http://www.novell.com/company/legal/trademarks/tmlist.html) (http://www.novell.com/company/legal/trademarks/ tmlist.html)。

#### 協力廠商資料

所有的協力廠商商標均為其各別擁有廠商的財產。

目錄

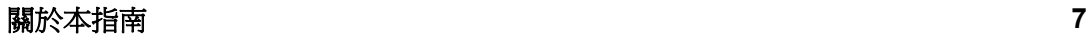

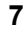

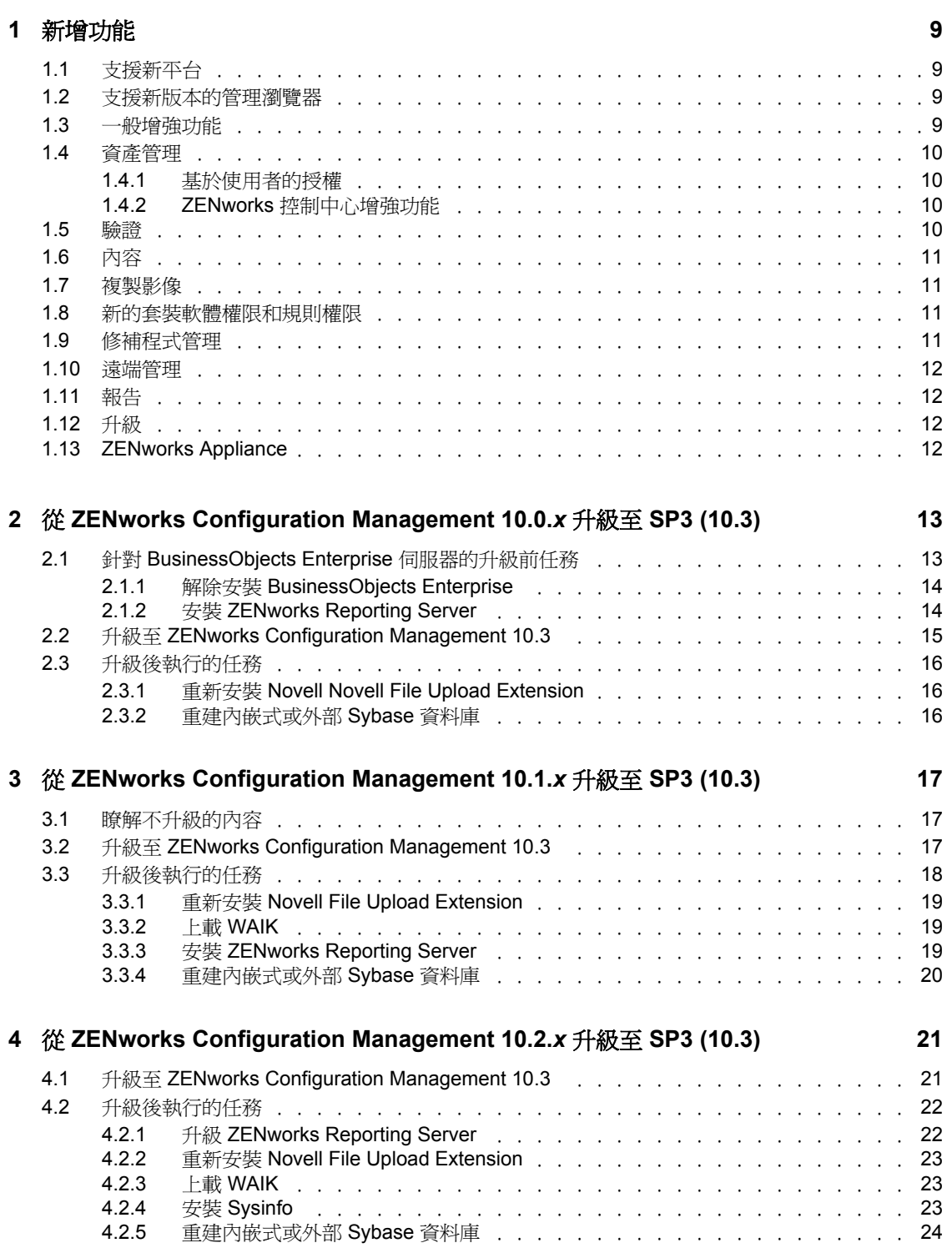

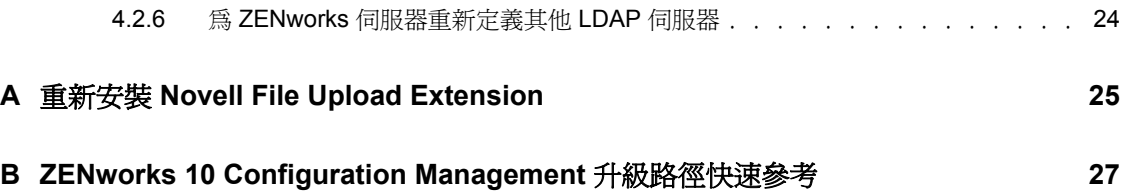

# <span id="page-6-0"></span>關於本指南

本指南介紹 Novell® ZENworks® 10 Configuration Management SP3 中新的增強功能, 並提供 可協助您成功升級至此版本的資訊。

本指南中的資訊是以下列方式編排:

- 第 1 章 [「新增功能」](#page-8-0) ( 第 9 頁 )
- ◆ 第2章 「從 [ZENworks Configuration Management 10.0.x](#page-12-0) 升級至 SP3 (10.3) 」 (第 13 頁)
- 第 3 章 「從 [ZENworks Configuration Management 10.1.x](#page-16-0) 升級至 SP3 (10.3)」 ( 第 17 頁 )
- 第 4 章 「從 [ZENworks Configuration Management 10.2.x](#page-20-0) 升級至 SP3 (10.3)」 ( 第 21 頁 )
- 附錄 A 「重新安裝 [Novell File Upload Extension](#page-24-0)」 ( 第 25 頁 )
- 附錄 B 「[ZENworks 10 Configuration Management](#page-26-0) 升級路徑快速參考」 ( 第 27 頁 )

#### 使用對象

本指南的適用對象為 ZENworks 管理員。

#### 意見反應

我們希望得到您對本手冊以及本產品隨附之其他文件的意見和建議。您可以使用線上文件各 頁底部的 「使用者意見」功能,或造訪 Novell [文件的意見反應網站](http://www.novell.com/documentation/feedback.html) (http://www.novell.com/ documentation/feedback.html),寫下您的意見。

#### 其他文件

此外,您還可以透過 ZENworks 10 Configuration Management 的其他支援文件 ( 包括 PDF 與 HTML 格式),來瞭解與實作本產品。如需更多文件,請參閱 ZENworks 10 Configuration [Management](http://www.novell.com/documentation/zcm10/index.html) 文件網站 (http://www.novell.com/documentation/zcm10/index.html)。

#### 文件慣例

在 Novell 文件中,大於符號 (>) 是用來分隔步驟中的動作,以及交互參照路徑中的項目。

商標符號 (®、TM 等 ) 表示 Novell 的商標。星號 (\*) 則代表協力廠商的商標。

雖然在寫入單一路徑名稱時,有些平台採用反斜線,其他平台採用正斜線,但在本文中,路 徑名稱一律使用反斜線。要求使用正斜線之平台 ( 例如 Linux\* ) 的使用者,應依據軟體的要 求使用正斜線。

# <span id="page-8-0"></span>新增功能

以下各節介紹 Novell<sup>®</sup> ZENworks<sup>®</sup> 10 Configuration Management SP3 的新功能:

- 第 1.1 節 [「支援新平台」](#page-8-1) ( 第 9 頁 )
- 第 1.2 節 [「支援新版本的管理瀏覽器」](#page-8-2) ( 第 9 頁 )
- 第 1.3 節 [「一般增強功能」](#page-8-3) ( 第 9 頁 )
- 第 1.4 節 [「資產管理」](#page-9-0) ( 第 10 頁 )
- 第 1.5 節 [「驗證」](#page-9-3) ( 第 10 頁 )
- 第 1.6 節 [「內容」](#page-10-0) ( 第 11 頁 )
- 第 1.7 節 [「複製影像」](#page-10-1) ( 第 11 頁 )
- 第 1.8 節 [「新的套裝軟體權限和規則權限」](#page-10-2) ( 第 11 頁 )
- ◆ 第1.9節 「 修補程式管理 」 (第11頁)
- 第 1.10 節 [「遠端管理」](#page-11-0) ( 第 12 頁 )
- 第 1.11 節 [「報告」](#page-11-1) ( 第 12 頁 )
- 第 1.12 節 [「升級」](#page-11-2) ( 第 12 頁 )
- ◆ 第 1.13 節 「[ZENworks Appliance](#page-11-3)」 (第 12 頁)

# <span id="page-8-1"></span>**1.1** 支援新平台

ZENworks 10 Configuration Management SP3 提供了下列新功能或增強功能:

- 支援 Windows\* Server\* 2008 R2 做為主要伺服器
- 支援 Windows 7 做為受管理設備

附註: 在 ZENworks 10 Configuration Management SP2 (10.2.2) 的更新版或以上版本中, 還支援 Windows 7 做為受管理設備 ( 個人化移轉除外 )。

如需詳細資訊,請參閱 《*ZENworks 10 Configuration Management* 安裝指南》中的 「系統要 求」。

# <span id="page-8-2"></span>**1.2** 支援新版本的管理瀏覽器

現在,ZENworks 控制中心新支援以下瀏覽器版本:

Mozilla\* Firefox\* 3.5

## <span id="page-8-3"></span>**1.3** 一般增強功能

增強的一般功能包括以下幾項:

- 支援 ZENworks 10 與 ZENworks 7.*x* Desktop Management (ZDM 7) 共存。
- 將安裝有 ZENworks 7.*x* Desktop Management 和 ZENworks 7.5 Asset Management 的設備 移轉至 ZENworks 10 設備。

1

- ◆ 將驗證新增爲主要伺服器功能,讓您可爲其建立最近的伺服器規則。
- 可透過 zman 公用程式來新增及移除使用者來源連接。
- ◆ 支援 Novell eDirectory™ 中使用者來源連接的容錯移轉。

### <span id="page-9-0"></span>**1.4** 資產管理

資產管理中增強了以下功能。

- 第 1.4.1 節 [「基於使用者的授權」](#page-9-1) ( 第 10 頁 )
- 第 1.4.2 節 「ZENworks [控制中心增強功能」](#page-9-2) ( 第 10 頁 )

#### <span id="page-9-1"></span>**1.4.1** 基於使用者的授權

現在,資產管理支援基於使用者的授權模式。

使用基於使用者的授權模式時,授權的使用者將與設備關聯,設備又與軟體產品安裝相關 聯。此時,只有在與使用者關聯的設備上找到軟體產品安裝時才會使用授權。如果在與該 使用者關聯的多個設備上執行多次產品安裝,只會使用一個授權。受支援的基於使用者的 授權有兩種︰基於使用者和基於指定使用者。基於使用者的授權模式涵蓋除指定排除的使 用者 ( 排除的使用者 ) 外的所有使用者。與某項產品安裝關聯的任何使用者都只會使用一個 授權。排除的使用者所執行的產品安裝將涵括於其他授權書中 ( 若存在涵括相同產品的基於 安裝授權書 ) 或報告為未解析的安裝。基於指定使用者的授權模式僅涵括您指定要包含的那 些使用者 ( 涵括的使用者 )。與某項產品安裝關聯的任何涵括的使用者都只會使用一個授 權。與未涵括的使用者關聯的產品安裝將涵括於其他授權書 ( 若存在涵括相同產品的基於安 裝授權書 ) 或報告為未解析的安裝。

#### <span id="page-9-2"></span>**1.4.2 ZENworks** 控制中心增強功能

ZENworks 控制中心中的各項資產管理功能已得到增強,提高了其適用性:

- ◆ 現在,可以在文件的 「關係」頁中,爲現有的合約、授權書及採購摘要記錄新增文件。
- 現在,可以在採購記錄的「採購詳細資料」頁中,建立目錄產品並將其新增至採購詳 細資料記錄。
- 在授權的 「法規遵循狀態」頁中,「法規遵循狀態」面板的各欄已做了變更,以便更清 楚地識別每份授權書、其授權模式以及其涵括的產品版本。

## <span id="page-9-3"></span>**1.5** 驗證

ZENworks 10 Configuration Management SP3 提供了下列新功能:

- 驗證機制: 允許您使用智慧卡登入使用者來源,隨後再登入 ZENworks。您可以使用 ..............<br>Kerberos\* 驗證機制登入 Active Directory\*,使用「 共享密碼 」 驗證機制登入 eDirectory。
- 驗證輔助設備: 現在,擁有驗證角色的輔助設備能夠分擔驗證工作負載,並讓驗證在 受管理設備本地執行,因此可以加速驗證程序。您可以為多部輔助設備設定驗證角色。 此外,還可以為具備驗證角色的每部輔助設備設定多個使用者來源,且與每個使用者來 源都有多個連接,以提供容錯移轉功能。

## <span id="page-10-0"></span>**1.6** 內容

在管理內容方面增強了以下功能:

- ◆ 將特定內容類型複製到輔助設備。包括節流率和持續時間設定。
- 增強了對內容複製排程的支援。
- ◆ 增強了套裝軟體動作,可在將套裝軟體內容配送至設備時進行更好地控制。

## <span id="page-10-1"></span>**1.7** 複製影像

ZENworks 10 Configuration Management SP3 中的影像提供了下列新功能或增強功能:

- 支援適用於協力廠商複製影像的 Windows 自動化安裝套件 (Window Automated Installation Kit, WAIK) 3.0。
- 支援從 ZENworks 7.*x* Desktop Management (ZDM 7) 對同時安裝有 ZDM 7 代理程式以及 ZENworks Adaptive Agent ( 含 Asset Management) 的設備執行複製影像操作。
- 支援基於內容複製設定 ( 如,節流和排程 ) 對擁有複製影像角色的輔助設備執行影像內 容的複製或配送。

如需詳細資訊,請參閱 《*ZENworks 10 Configuration Management* 系統管理參考》中的 「新 增並設定輔助設備」。

## <span id="page-10-2"></span>**1.8** 新的套裝軟體權限和規則權限

新增的權限包括以下幾種:

- ◆ 指定套裝軟體:這項新的套裝軟體權限允許或拒絕授予管理員將 「套裝軟體權限」對 話方塊之網路位置面板中列出的套裝軟體指定給使用者或設備物件的必要權限。
- ◆ 指定規則: 這項新的規則權限允許或拒絕授予管理員將 「 規則權限 」 對話方塊之網路 位置面板中列出的規則指定給使用者或設備物件的必要權限。

如果從 ZENworks 10 Configuration Management SP2 升級到 ZENworks 10 Configuration Management SP3,則現有的管理員帳戶除已擁有的權限外還將獲得以下權限:

- 針對特定網路位置的指定套裝軟體權限和指定規則權限
- 針對套裝軟體網路位置的指定套裝軟體權限
- 針對規則網路位置的指定規則權限

如需詳細資訊,請參閱 《系統管理參考》中的「權限描述」。

## <span id="page-10-3"></span>**1.9** 修補程式管理

ZENworks 10 Patch Management SP3 提供了下列新功能或增強功能:

- ◆ 現在, 您可以從 ZENworks 控制中心的 「*組態,*索引標籤控制對強制基線修補程式的 部署。
- 您可以將修補程式部署到所有未修補的設備,也可以在 「部署精靈」中選擇特定設備、 資料夾或群組以部署修補程式。
- ◆ 在 「部署精靈」中,「矯正排程」頁內的 *「事件,*排程類型已替換爲 *「現在」*。

# <span id="page-11-0"></span>**1.10** 遠端管理

ZENworks 10 Configuration Management SP3 提供對以下平台上遠端管理代理的支援:

- $\bullet$  SUSE<sup>®</sup> Linux Enterprise Server 10 SP2
- SUSE Linux Enterprise Server 11
- Open Enterprise Server 2 (OES Linux) SP1

# <span id="page-11-1"></span>**1.11** 報告

您可以使用 ZENworks 報告中的使用者詳細資料報告來報告使用者的詳細資料,如使用者名 稱和電子郵件地址 ( 來自 ZENworks 控制中心中設定的 LDAP 使用者來源 )。您還可以將 ZENworks 報告與使用者詳細資料報告相連結。

# <span id="page-11-2"></span>**1.12** 升級

您可以使用 ZENworks 系統更新功能將主要伺服器或受管理設備從以下版本直接升級到 ZENworks 10 Configuration Management SP3 ︰

- ZENworks 10 Configuration Management SP2 (10.2)
- ZENworks 10 Configuration Management (10.2.1) 的更新版
- ZENworks 10 Configuration Management (10.2.2) 的更新版

# <span id="page-11-3"></span>**1.13 ZENworks Appliance**

ZENworks 10 Configuration Management SP3 現在可做為一個軟體裝置部署到受支援的虛擬基 礎架構。此軟體裝置建立在自定 SUSE Linux Enterprise Server 10 SP2 (SLES 10 SP2) 之上, 並且預先安裝了 ZENworks 10 Configuration Management SP3 Server 與 ZENworks 10 Configuration Management SP3 ZENworks Reporting Server。

如需詳細資訊,請參閱 《*ZENworks 10 Configuration Management Appliance* 部署與管理參 考》。

# <span id="page-12-0"></span><sup>2</sup> 從 **ZENworks Configuration Management 10.0.***x* 升級至 **SP3 (10.3)**

本節介紹從 Novell® ZENworks® Configuration Management 10.0.*x* 升級至 ZENworks Configuration Management SP3 (10.3) 的相關資訊。

若要從 ZENworks 10 Configuration Management 10.0.*x* 升級至 ZENworks 10 Configuration Management SP3 (10.3),設備必須符合 《*ZENworks 10 Configuration Management* 安裝指南》 之 「系統要求」中描述的要求。

由於 ZENworks 架構發生了變化,ZENworks 伺服器和受管理設備無法從版本 10.0.*x* 直接升 級至 10.3 版。但是,您可以結合使用 ZENworks 系統更新以及安裝媒體,從 10.0*.x* 升級到 10.3。

您無法使用 ZENworks 10 Configuration Management SP3 安裝媒體從版本 10.0.*x* 升級到 10.3。 必須遵循本節中的指示操作。

**重要:**因爲升級程序會使用不同版本的 ZENworks Configuration Management,所以您必須使 用不同版本的文件來執行升級。確保您依照以下各適當版本的指南參考中的指示作業。

執行下列各節中的任務以升級至 ZENworks 10 Configuration Management SP3:

- ◆ 第 2.1 節 「針對 [BusinessObjects Enterprise](#page-12-1) 伺服器的升級前任務」 (第 13 頁)
- 第 2.2 節 「升級至 [ZENworks Configuration Management 10.3](#page-14-0)」 ( 第 15 頁 )
- <span id="page-12-2"></span>第 2.3 節 [「升級後執行的任務」](#page-15-0) ( 第 16 頁 )

## <span id="page-12-1"></span>**2.1** 針對 **BusinessObjects Enterprise** 伺服器的升 級前任務

本節內容僅適用於 ZENworks 10 Configuration Management 主要伺服器上安裝有 BusinessObjects\* Enterprise 的情況。如果 ZENworks 10 Configuration Management 主要伺服 器上未安裝 BusinessObjects Enterprise,請繼續第 2.2 節 「 升級至 ZENworks Configuration Management  $10.3$  (第15頁)。

如果 ZENworks 10 Configuration Management 主要伺服器上安裝了 BusinessObjects Enterprise, 則當您將伺服器升級至 ZENworks 10 Configuration Management SP3 時, BusinessObjects Enterprise 會停止工作。

若要繼續建立並產生 ZENworks 報告,請依所列順序執行下列任務:

- 1. 解除安裝 ZENworks 10 Configuration Management 主要伺服器上安裝的 BusinessObjects Enterprise 伺服器。如需詳細資訊,請參閱第 2.1.1 節 「解除安裝 BusinessObjects [Enterprise](#page-13-0)  $(第 14$ 頁 $)$ 。
- 2. 安裝 [ZENworks](#page-13-1) Reporting Server。如需詳細資訊,請參閱第 2.1.2 節 「 安裝 ZENworks [Reporting Server](#page-13-1)」 (第14頁)。

### <span id="page-13-0"></span>**2.1.1** 解除安裝 **BusinessObjects Enterprise**

- **1** 將 ZENworks 10 Configuration Management 主要伺服器升級至 ZENworks Configuration Management (10.1.1) 的更新版。如需詳細資訊,請參閱 《*ZENworks ConfigurationAsset Management* 系統管理參考》中的 「ZENworks 系統更新簡介」。
- **2** 從主要伺服器上解除安裝 BusinessObjects Enterprise 伺服器︰
	- 在 **Windows** 上:請進行下列幾項操作:
		- 1. 以管理員身份登入。
		- 2. 在桌面上,按一下「開始」>「設定」>「控制台」。
		- 3. 連按兩下 「新增/移除程式」,然後解除安裝 BusinessObjects Enterprise 伺服 器。
		- 4. 在指令提示符處,轉至 *%ZENWORKS\_HOME%*\share\pmrboecleanup 目錄。
		- 5. 執行 pmrboecleanup.bat 檔案。

( 視情況而定 ) 請勿在安裝了報告伺服器的主要伺服器上執行 ZENworks Configuration Management (10.1.1) 的更新版隨附的 pmrboecleanup.bat 或 pmrboecleanup.sh 檔案。若執行該檔案,報告伺服器會從主要伺服器上移除。若 要解決此問題,請升級至 ZENworks Configuration Management (10.1.2) 的更新 版。之後再執行 pmrboecleanup.bat 或 pmrboecleanup.sh 檔案時,報告伺服器便不會 從主要伺服器上移除。

- 6. 若要檢視記錄資訊,請轉至 *%ZENWORKS\_HOME%*\logs\pmrboepostuninstall.log。
- 在 **Linux** 上︰ 請進行下列幾項操作:
	- 1. 以 root 的身分登入。
	- 2. 執行以下指令停止 BusinessObjects Enterprise 服務︰ /etc/init.d/BobjEnterprise115 stop
	- 3. 執行以下指令解除安裝 BusinessObjects Enterprise 伺服器︰

/opt/novell/zenworks/share/boe/bobje/uninstallBOBJE.sh

- 4. 瀏覽至 /opt/novell/zenworks/share/pmrboecleanup 目錄。
- 5. 執行 pmrboecleanup.sh 程序檔案。

( 視情況而定 ) 請勿在安裝了報告伺服器的主要伺服器上執行 ZENworks Configuration Management (10.1.1) 的更新版隨附的 pmrboecleanup.bat 或 pmrboecleanup.sh 檔案。若執行該檔案,報告伺服器會從主要伺服器上移除。若 要解決此問題,請升級至 ZENworks Configuration Management (10.1.2) 的更新 版。之後再執行 pmrboecleanup.bat 或 pmrboecleanup.sh 檔案時,報告伺服器便不會 從主要伺服器上移除。

6. 若要檢視記錄資訊,請轉至 /var/opt/novell/log/zenworks/pmrboepostuninstall.log。

#### <span id="page-13-1"></span>**2.1.2** 安裝 **ZENworks Reporting Server**

將 ZENworks Reporting Server 安裝到解除安裝了 BusinessObjects Enterprise 伺服器的主要伺 服器上,或安裝到其他伺服器上。如需安裝報告伺服器的詳細資訊,請參閱 《ZENworks 10 *Configuration Management Reporting Server* 安裝指南》。

### <span id="page-14-0"></span>**2.2** 升級至 **ZENworks Configuration Management 10.3**

- **1** 確認您已完成第 2.1 節 「針對 [BusinessObjects Enterprise](#page-12-1) 伺服器的升級前任務」 ( 第 13 [頁](#page-12-1) ) 中的步驟。
- **2** 使用系統更新將 ZENworks 伺服器和受管理設備從 ZENworks Configuration Management 10.0.*x* 升級至 10.0.3。

如需系統更新的詳細資訊,請參閱 《*ZENworks 10 Configuration Management* 系統管理 參考》中的 「ZENworks 系統更新」。

**3** 使用 ZENworks 10.1.0 安裝媒體將所有主要伺服器從 10.0.3 升級至 10.1。

如需安裝 ZENworks 10 Configuration Management SP1 (10.1.0) 的詳細資訊,請參閱 [《](http://www.novell.com/documentation/zcm10/pdfdoc/zcm101.zip)*[Novell ZENworks 10 Configuration Management SP1](http://www.novell.com/documentation/zcm10/pdfdoc/zcm101.zip)* 安裝指南》 (http://www.novell.com/ documentation/zcm10/pdfdoc/zcm101.zip)。

**4** 使用系統更新功能將 10.0.3 受管理設備升級至 ZENworks 10 Configuration Management SP1 (10.1.0) 的更新版。

如需系統更新的詳細資訊,請參閱 《*ZENworks 10 Configuration Management* 系統管理 參考》中的 「ZENworks 系統更新」。

**5** 使用系統更新功能將 10.1.*x* 的主要伺服器和受管理設備更新至 10.2。

ZENworks 10 Configuration Management SP2 (10.2) 更新會累計,這表示您可以將主要伺 服器和受管理設備直接從以下版本升級至 10.2 版:

- ZENworks 10 Configuration Management SP1 (10.1.0)
- ZENworks 10 Configuration Management (10.1.1) 的更新版
- ZENworks 10 Configuration Management (10.1.1c) 的更新版
- ZENworks 10 Configuration Management (10.1.2a) 的更新版
- ZENworks 10 Configuration Management (10.1.3) 的更新版

重要:在套用版本 10.2 之前,您應該從 ZENworks 控制中心移除 ZENworks 10 Configuration Management 的舊更新版。

若要升級至 10.2 ︰

- **5a** ( 視情況而定 ) 將代管 ZENworks 內部資料庫的主要伺服器從 10.1.*x* 更新至 10.2。
- **5b** 將管理區域中的所有其他主要伺服器從 10.1.*x* 更新至 10.2 ( 順序不限 )。
- **5c** 將受管理設備從 10.1.*x* 更新至 10.2。

如需系統更新的詳細資訊,請參閱 《*ZENworks 10 Configuration Management* 系統 *管理參考》*中的 「ZENworks 系統更新」。

**6** 使用系統更新將 ZENworks 伺服器和受管理設備從 ZENworks Configuration Management 10.2.*x* 升級至 10.3。

ZENworks 10 Configuration Management SP3 (10.3) 更新會累計,這表示您可以將主要伺 服器和受管理設備從以下版本直接升級至 10.3 版:

- ZENworks 10 Configuration Management SP2 (10.2)
- ZENworks 10 Configuration Management (10.2.1) 的更新版
- ZENworks 10 Configuration Management (10.2.2) 的更新版

重要:在套用版本 10.3 之前,您應該從 ZENworks 控制中心移除 ZENworks 10 Configuration Management 的舊更新版。

若要升級至 10.3 ︰

- **6a** ( 視情況而定 ) 將代管 ZENworks 內部資料庫的主要伺服器從 10.2 更新至 10.3。
- **6b** 將管理區域中的所有其他主要伺服器從 10.2 更新至 10.3 ( 順序不限 )。
- **6c** 將受管理設備從 10.2 更新至 10.3。

如需系統更新的詳細資訊,請參閱 《*ZENworks 10 Configuration Management* 系統 管理參考》中的 「ZENworks 系統更新」。

重要:一旦升級至 ZENworks 10 Configuration Management SP3 (10.3),便不能從 SP3 管理區 域中的舊版 ZENworks Configuration Management 安裝 ZENworks 主要伺服器。

## <span id="page-15-0"></span>**2.3** 升級後執行的任務

- 第 2.3.1 節 「重新安裝 [Novell Novell File Upload Extension](#page-15-1)」 ( 第 16 頁 )
- 第 2.3.2 節 [「重建內嵌式或外部](#page-15-2) Sybase 資料庫」 ( 第 16 頁 )

#### <span id="page-15-1"></span>**2.3.1** 重新安裝 **Novell Novell File Upload Extension**

如果執行 ZENworks 控制中心的伺服器上已安裝 ZENworks 10 Configuration Management 檔 案上載延伸功能,則在執行協力廠商複製影像操作之前,必須重新安裝 Novell File Upload Extension。如需重新安裝 Novell File Upload Extension 的詳細資訊,請參閱附錄 A 「 重新安 裝 [Novell File Upload Extension](#page-24-0)」 ( 第 25 頁 )。

#### <span id="page-15-2"></span>**2.3.2** 重建內嵌式或外部 **Sybase** 資料庫

如果安裝了內嵌式或外部 Sybase\* 資料庫,建議您重建資料庫以便其能在 Sybase 資料庫引 擎的更新版本上執行。如需重建資料庫的詳細資訊,請參閱 《*ZENworks 10 Configuration Management* 系統管理參考》中的 「重建內嵌式或外部 Sybase 資料庫」。

# <span id="page-16-0"></span><sup>3</sup> 從 **ZENworks Configuration Management 10.1.***x* 升級至 **SP3 (10.3)**

本節介紹從 Novell® ZENworks® Configuration Management 10.1.*x* 升級至 ZENworks Configuration Management SP3 (10.3) 的相關資訊。如需從 ZENworks Configuration Management 10.0.x 升級的相關資訊,請參閱第2章 「從 ZENworks Configuration [Management 10.0.x](#page-12-0) 升級至 SP3 (10.3) | (第13頁)。

若要從 Novell ZENworks 10 Configuration Management 10.1.*x* 升級至 ZENworks 10 Configuration Management SP3 (10.3),設備必須符合 《*ZENworks 10 Configuration Management* 安裝指南》之 「系統要求」中描述的要求。

由於 ZENworks 結構有所變更,無法將 ZENworks 伺服器和受管理設備從版本 10.1.*x* 直接升 級至版本 10.3。但是您可以將 ZENworks 系統更新與安裝媒體結合使用,從 10.1.*x* 升級至  $10.3 \cdot$ 

您無法使用 ZENworks 10 Configuration Management SP3 安裝媒體從版本 10.1.*x* 升級到 SP3。 必須遵循本節中的指示操作。

執行下列各節中的任務以升級至 ZENworks 10 Configuration Management SP3:

- 第 3.1 節 [「瞭解不升級的內容」](#page-16-1) ( 第 17 頁 )
- 第 3.2 節 「升級至 [ZENworks Configuration Management 10.3](#page-16-2)」 ( 第 17 頁 )
- 第 3.3 節 [「升級後執行的任務」](#page-17-0) ( 第 18 頁 )

# <span id="page-16-1"></span>**3.1** 瞭解不升級的內容

無法將 ZENworks 10 Configuration Management SP1 (10.1) 中建立的自定報告移轉至 ZENworks 10 Configuration Management SP3 (10.3)。您必須在 ZENworks Reporting Server 上 重新建立這些報告。

### <span id="page-16-2"></span>**3.2** 升級至 **ZENworks Configuration Management 10.3**

- **1** 確認您已完成第 2.1 節 「針對 [BusinessObjects Enterprise](#page-12-2) 伺服器的升級前任務」 ( 第 13 [頁](#page-12-2) ) 中的步驟。
- **2** 使用系統更新將 ZENworks 伺服器和受管理設備從 ZENworks Configuration Management 10.1.*x* 升級至 10.2。

ZENworks 10 Configuration Management SP2 (10.2) 更新會累計,這表示您可以將主要伺 服器和受管理設備直接從以下版本升級至 10.2 版:

- ZENworks 10 Configuration Management SP1 (10.1)
- ZENworks 10 Configuration Management (10.1.1) 的更新版
- ◆ ZENworks 10 Configuration Management (10.1.1c) 的更新版
- ZENworks 10 Configuration Management (10.1.2a) 的更新版
- ZENworks 10 Configuration Management (10.1.3) 的更新版

重要:在套用版本 10.2 之前,您應該從 ZENworks 控制中心移除 ZENworks 10 Configuration Management 的舊更新版。

若要升級至 10.2 ︰

- **2a** ( 視情況而定 ) 將代管 ZENworks 內部資料庫的主要伺服器從 10.1 更新至 10.2。
- **2b** 將管理區域中的所有其他主要伺服器從 10.1 更新至 10.2 ( 順序不限 )。
- **2c** 將受管理設備更新至 10.2。

如需系統更新的詳細資訊,請參閱 《*ZENworks 10 Configuration Management* 系統 管理參考》中的 「ZENworks 系統更新」。

**3** 使用系統更新將 ZENworks 伺服器和受管理設備從 ZENworks Configuration Management 10.2.*x* 升級至 10.3。

ZENworks 10 Configuration Management SP3 (10.3) 更新會累計,這表示您可以將主要伺 服器和受管理設備從以下版本直接升級至 10.3 版:

- ZENworks 10 Configuration Management SP2 (10.2)
- ZENworks 10 Configuration Management (10.2.1) 的更新版
- ZENworks 10 Configuration Management (10.2.2) 的更新版

 $\bar{\mathbf{H}}$ 要:在套用版本 10.3 之前,您應該從 ZENworks 控制中心移除 ZENworks 10 Configuration Management 的舊更新版。

若要升級至 10.3 ︰

- **3a** ( 視情況而定 ) 將代管 ZENworks 內部資料庫的主要伺服器從 10.2 更新至 10.3。
- **3b** 將管理區域中的所有其他主要伺服器從 10.2 更新至 10.3 ( 順序不限 )。
- **3c** 將受管理設備從 10.2 更新至 10.3。

如需系統更新的詳細資訊,請參閱 《*ZENworks 10 Configuration Management* 系統 管理參考》中的 「ZENworks 系統更新」。

重要:一旦升級至 ZENworks 10 Configuration Management SP3 (10.3),便不能從 SP3 管理區 域中的舊版 ZENworks Configuration Management 安裝 ZENworks 主要伺服器。

## <span id="page-17-0"></span>**3.3** 升級後執行的任務

- 第 3.3.1 節 「重新安裝 [Novell File Upload Extension](#page-18-0)」 ( 第 19 頁 )
- 第 3.3.2 節 [「上載](#page-18-1) WAIK」 ( 第 19 頁 )
- 第 3.3.3 節 「安裝 [ZENworks Reporting Server](#page-18-2)」 ( 第 19 頁 )
- 第 3.3.4 節 [「重建內嵌式或外部](#page-19-0) Sybase 資料庫」 ( 第 20 頁 )

### <span id="page-18-0"></span>**3.3.1** 重新安裝 **Novell File Upload Extension**

如果執行 ZENworks 控制中心的伺服器上已安裝 ZENworks 10 Configuration Management 檔 案上載延伸功能,則在執行協力廠商複製影像操作之前,必須重新安裝 Novell File Upload Extension。如需重新安裝 Novell File Upload Extension 的詳細資訊,請參閱附錄 A [「重新安](#page-24-0) 裝 [Novell File Upload Extension](#page-24-0)」 ( 第 25 頁 )。

#### <span id="page-18-1"></span>**3.3.2** 上載 **WAIK**

如果要從 ZENworks 10 Configuration Management SP1 (10.1) 升級至 ZENworks 10 Configuration Management SP3, 且在升級前已上載 WAIK, 則在升級至 ZENworks 10 Configuration Management SP3 之後, 必須重新上載 WAIK (winpe.wim)。如需上載 WAIK 的詳 細資訊,請參閱 《*ZENworks 10 Configuration Management* 開機前服務和影像參考》。

### <span id="page-18-2"></span>**3.3.3** 安裝 **ZENworks Reporting Server**

如果 ZENworks 10 Configuration Management (10.1) 主要伺服器上安裝了 ZENworks Reporting Server,則當您將伺服器升級至 ZENworks 10 Configuration Management SP3 時, ZENworks Reporting Server 會停止工作。

您需要在同一部主要伺服器或在其他伺服器上安裝新的 ZENworks Reporting Server 例項︰

- [「在同一部主要伺服器上安裝](#page-18-3) ZENworks Reporting Server」 ( 第 19 頁 )
- 「在其他伺服器上安裝 [ZENworks Reporting Server](#page-18-4)」 ( 第 19 頁 )

#### <span id="page-18-3"></span>在同一部主要伺服器上安裝 **ZENworks Reporting Server**

**1** 解除安裝 ZENworks Reporting Server 的現有例項。

如需解除安裝 ZENworks Reporting Server 的詳細資訊,請參閱 《*ZENworks 10 Configuration Management Reporting Server* 安裝指南》中的 「解除安裝 ZENworks Reporting Server」。

**2** 安裝 ZENworks Reporting Server。

如需安裝 ZENworks Reporting Server 的詳細資訊,請參閱 《*ZENworks 10 Configuration Management Reporting Server* 安裝指南》。

#### <span id="page-18-4"></span>在其他伺服器上安裝 **ZENworks Reporting Server**

**1** 淘汰之前的 ZENworks Reporting Server 例項,然後執行新安裝。

如需淘汰 ZENworks Reporting Server 的詳細資訊,請參閱 《*ZENworks 10 Configuration Management Reporting Server* 安裝指南》中的 「淘汰現有的 ZENworks Reporting Server 例項」。

2 (選擇性) 重新安裝 ZENworks Reporting Server 之後,從先前的主要伺服器解除安裝 ZENworks Reporting Server 的舊例項 ( 已淘汰的例項 )。

如需解除安裝 ZENworks Reporting Server 的詳細資訊,請參閱 《*ZENworks 10 Configuration Management Reporting Server* 安裝指南》中的 「解除安裝 ZENworks Reporting Server」。

### <span id="page-19-0"></span>**3.3.4** 重建內嵌式或外部 **Sybase** 資料庫

如果安裝了內嵌式或外部 Sybase 資料庫,建議您重建資料庫以便其能在 Sybase 資料庫引擎 的更新版本上執行。如需重建資料庫的詳細資訊,請參閱 《*ZENworks 10 Configuration Management* 系統管理參考》中的 「重建內嵌式或外部 Sybase 資料庫」。

# <span id="page-20-0"></span><sup>4</sup> 從 **ZENworks Configuration Management 10.2.***x* 升級至 **SP3 (10.3)**

4

本節介紹從 Novell® ZENworks® Configuration Management 10.2.*x* 升級至 ZENworks Configuration Management SP3 (10.3) 的相關資訊。

若要從 Novell ZENworks 10 Configuration Management 10.2.*x* 升級至 ZENworks 10 Configuration Management SP3 (10.3),設備必須符合 《*ZENworks 10 Configuration Management* 安裝指南》之 「系統要求」中描述的要求。

ZENworks 10 Configuration Management SP3 (10.3) 更新會累計,這表示您可以將主要伺服器 和受管理設備從以下版本直接升級至 10.3 版:

- ZENworks 10 Configuration Management SP2 (10.2)
- ZENworks 10 Configuration Management (10.2.1) 的更新版
- ZENworks 10 Configuration Management (10.2.2) 的更新版

您無法使用 ZENworks 10 Configuration Management SP3 安裝媒體從版本 10.2.*x* 升級到 SP3。 必須遵循本節中的指示操作。

執行下列各節中的任務以升級至 ZENworks 10 Configuration Management SP3:

- 第 4.1 節 「升級至 [ZENworks Configuration Management 10.3](#page-20-1)」 ( 第 21 頁 )
- 第 4.2 節 [「升級後執行的任務」](#page-21-0) ( 第 22 頁 )

### <span id="page-20-1"></span>**4.1** 升級至 **ZENworks Configuration Management 10.3**

重要:建議您在套用版本 10.3 之前,從 ZENworks 控制中心移除 ZENworks 10 Configuration Management 的舊更新版。

如果管理區域中有多部主要伺服器,必須將所有伺服器從版本 10.2.x 升級到 10.3,然後才能 修改使用者來源。

若要直接從版本 10.2.*x* 升級到 10.3 ︰

- <span id="page-20-2"></span>**1** 使用系統更新將主要伺服器和受管理設備更新至 10.3:
	- **1a** ( 視情況而定 ) 更新代管 ZENworks 內部資料庫的主要伺服器。
	- **1b** 更新管理區域中的所有其他主要伺服器 ( 順序不重要 )。
	- **1c** 更新受管理設備。

如需系統更新的詳細資訊,請參閱 《*ZENworks 10 Configuration Management* 系統管理參 考》中的 「ZENworks 系統更新」。

重要:一旦升級至 ZENworks 10 Configuration Management SP3 (10.3),便不能從 SP3 管理區 域中的舊版 ZENworks Configuration Management 安裝 ZENworks 主要伺服器。

如果管理區域中包含擁有複製影像角色的 ZENworks 10 Configuration Management SP2 (10.2) 輔助設備,則必須將輔助設備升級至 ZENworks 10 Configuration Management SP3 (10.3),這 樣才能成功執行複製影像操作,如擷取影像或從輔助設備回存影像。若要將 ZENworks 10 Configuration Management SP2 (10.2) 輔助設備升級至 ZENworks 10 Configuration Management SP3 (10.3),請執行[步驟](#page-20-2) 1 (第 21 頁)。

### <span id="page-21-0"></span>**4.2** 升級後執行的任務

- 第 4.2.1 節 「升級 [ZENworks Reporting Server](#page-21-1)」 ( 第 22 頁 )
- 第 4.2.2 節 「重新安裝 [Novell File Upload Extension](#page-22-0)」 ( 第 23 頁 )
- 第 4.2.3 節 [「上載](#page-22-1) WAIK」 ( 第 23 頁 )
- 第 4.2.4 節 「安裝 [Sysinfo](#page-22-2)」 ( 第 23 頁 )
- 第 4.2.5 節 [「重建內嵌式或外部](#page-23-0) Sybase 資料庫」 ( 第 24 頁 )
- ◆ 第 4.2.6 節 「 爲 ZENworks [伺服器重新定義其他](#page-23-1) LDAP 伺服器 」 (第 24 頁)

#### <span id="page-21-1"></span>**4.2.1** 升級 **ZENworks Reporting Server**

如果 ZENworks 10 Configuration Management (10.2) 主要伺服器上安裝有 ZENworks Reporting Server, 則將主要伺服器升級至 ZENworks 10 Configuration Management SP3 (10.3) 時會自動 升級 ZENworks Reporting Server。

但是,如果主要伺服器上的 ZENworks 10 Configuration Management (10.1) 已安裝 ZENworks Reporting Server,則需要將其解除安裝,然後在同一部主要伺服器或其他伺服器上安裝新的 ZENworks Reporting Server 例項。

- [「在同一部主要伺服器上安裝](#page-21-2) ZENworks Reporting Server」 ( 第 22 頁 )
- 「在其他伺服器上安裝 [ZENworks Reporting Server](#page-21-3)」 ( 第 22 頁 )

#### <span id="page-21-2"></span>在同一部主要伺服器上安裝 **ZENworks Reporting Server**

**1** 解除安裝 ZENworks Reporting Server 的現有例項。

如需解除安裝 ZENworks Reporting Server 的詳細資訊,請參閱 《*ZENworks 10 Configuration Management Reporting Server* 安裝指南》中的 「解除安裝 ZENworks Reporting Server」。

**2** 安裝 ZENworks Reporting Server。

如需安裝 ZENworks Reporting Server 的詳細資訊,請參閱 《*ZENworks 10 Configuration Management Reporting Server* 安裝指南》。

#### <span id="page-21-3"></span>在其他伺服器上安裝 **ZENworks Reporting Server**

**1** 淘汰之前的 ZENworks Reporting Server 例項,然後執行新安裝。

如需淘汰 ZENworks Reporting Server 的詳細資訊,請參閱 《*ZENworks 10 Configuration Management Reporting Server* 安裝指南》中的 「淘汰現有的 ZENworks Reporting Server 例項」。

2 (選擇性) 重新安裝 ZENworks Reporting Server 之後,從先前的主要伺服器解除安裝 ZENworks Reporting Server 的舊例項 ( 已淘汰的例項 )。 如需解除安裝 ZENworks Reporting Server 的詳細資訊,請參閱 《*ZENworks 10* 

*Configuration Management Reporting Server* 安裝指南》中的 「解除安裝 ZENworks Reporting Server」。

### <span id="page-22-0"></span>**4.2.2** 重新安裝 **Novell File Upload Extension**

如果執行 ZENworks 控制中心的伺服器上已安裝 ZENworks 10 Configuration Management 檔 案上載延伸功能,則在執行協力廠商複製影像操作之前,必須重新安裝 Novell File Upload Extension。如需重新安裝 Novell File Upload Extension 的詳細資訊,請參閱附錄 A 「 重新安 裝 [Novell File Upload Extension](#page-24-0)」 ( 第 25 頁 )。

### <span id="page-22-1"></span>**4.2.3** 上載 **WAIK**

如果要從 ZENworks 10 Configuration Management SP2 (10.2) 升級至 ZENworks 10 Configuration Management SP3, 且在升級前已上載 WAIK, 則在升級至 ZENworks 10 Configuration Management SP3 之後, 必須重新上載 WAIK (winpe.wim)。如需上載 WAIK 的詳 細資訊,請參閱 《*ZENworks 10 Configuration Management* 開機前服務和影像參考》。

### <span id="page-22-2"></span>**4.2.4** 安裝 **Sysinfo**

如果將主要伺服器從 ZENworks 10 Configuration Management SP2 (10.2.x) 升級至 ZENworks 10 Configuration Management SP3,必須在現有的 Linux、HP-UX、AIX 和 Solaris 僅庫存設 備上安裝與僅庫存模組一起封裝的 Sysinfo。若要安裝 Sysinfo,請在僅庫存設備上執行以下 任務︰

**1** 執行以下指令解除安裝現有版本的 Sysinfo ︰

/opt/novell/zenworks/sysinfo/setup --uninstall --confirm

**2** 依據僅庫存設備平台,從 ZENworks 伺服器下載適當的僅庫存模組 (.tar)。

如需從 ZENworks 伺服器下載僅庫存模組的詳細資訊,請參閱 《*ZENworks 10 Configuration Management* 探查、部署與淘汰參考》中的 「從 ZENworks 伺服器下載模 組」。

**3** 將 inventory-only\_package.tar 檔案解壓縮到暫存位置。假設 inventory-only\_package.tar 檔案解壓 縮到 /opt/novell/zenworks/tmp 目錄 (Linux 設備 )。

inventory-only\_package.tar 檔案包含專用於僅庫存模組套件的 Sysinfo 安裝程式。

- mcsysinfo-noui-9-H12-linux-x86.sh (Linux)
- mcsysinfo-noui-9-hpux-parisc.sh (HP-UX)
- mcsysinfo-noui-9-H11-aix-powerpc.sh (AIX)
- mcsysinfo-noui-9-H14-solaris-sparc.sh (Solaris)
- **4** 執行以下指令:

解壓縮目錄 /*Sysinfo* 設定檔名 --nowin -- --acceptlicense --licensefile *inventory-only\_package.tar* 的解壓 縮目錄/tscunix.kb --installdir/opt/novell/zenworks/sysinfo --packages base,config,snmp,sdl,sid --confirm

例如,若 inventory-only package.tar 檔案解壓縮到 /opt/novell/zenworks/tmp 目錄 (Linux 設備), 請執行以下指令:

/opt/novell/zenworks/tmp/mcsysinfo-noui-9-H12-linux-x86.sh --nowin -- --acceptlicense --licensefile /opt/ novell/zenworks/tmp/tscunix.kb --installdir /opt/novell/zenworks/sysinfo --packages base,config,snmp,sdl,sid - -confirm

Sysinfo 套件即會安裝到 /opt/novell/zenworks/sysinfo 目錄。

### <span id="page-23-0"></span>**4.2.5** 重建內嵌式或外部 **Sybase** 資料庫

如果安裝了內嵌式或外部 Sybase 資料庫,建議您重建資料庫以便其能在 Sybase 資料庫引擎 的更新版本上執行。如需重建資料庫的詳細資訊,請參閱 《*ZENworks 10 Configuration Management* 系統管理參考》中的 「重建內嵌式或外部 Sybase 資料庫」。

### <span id="page-23-1"></span>**4.2.6** 為 **ZENworks** 伺服器重新定義其他 **LDAP** 伺服器

如果已在 Novell ZENworks 10 Configuration Management 10.2.x 的 alt-servers.properties 檔案中指 定了其他 LDAP 伺服器,並想在 ZENworks 10 Configuration Management 10.3 中繼續使用這 些 LDAP 伺服器,則必須使用 ZENworks 控制中心或 zman 指令行公用程式手動重新定義 LDAP 伺服器。如需為 ZENworks 伺服器重新定義其他 LDAP 伺服器的詳細資訊,請參閱 《*ZENworks 10 Configuration Management* 系統管理參考》中的 「提供 LDAP 負載平衡和容 錯」。

# <span id="page-24-0"></span><sup>A</sup> 重新安裝 **Novell File Upload Extension**

如果執行 ZENworks 控制中心的伺服器上已安裝 ZENworks® 10 Configuration Management 檔 案上載延伸功能,則在執行協力廠商複製影像操作之前,必須重新安裝 Novell File Upload Extension:

**1** 解除安裝 Novell File Upload Extension。

在 **Internet Explorer** 上:請執行以下步驟:

- 1. 關閉所有的 Internet Explorer\* 瀏覽器例項。
- 2. 啟動新的瀏覽器例項。
- 3. 按一下「工具」>「網際網路選項」>「一般」。
- 4. 在「瀏覽歷程記錄,面板中,按一下「設定」。
- 5. 在「Internet 暫存檔案及歷程記錄設定」視窗中, 按一下 「檢視物件」。
- 6. 在 「已下載的程式檔」視窗中,以滑鼠右鍵按一下 *NFileUpload Class*,然後按一 下 「移除」。

在 **Firefox** 上:請執行以下步驟:

- 1. 按一下「工具」>「附加影像」
- 2. 在 「附加元件」視窗中,按一下 「*Novell ZENworks File Upload Extension 10.2.x*」, 然後按一下 「解除安裝」。
- 3. 關閉 Firefox 瀏覽器。
- 4. 找到 *Firefox* 安裝目錄 /plugins 目錄並從該目錄中刪除 npzenworks.dll 及 nsINZENScriptablePlugin.xpt 檔案。
- 5. 重新啓動 Firefox。
- **2** 安裝 ZENworks 10 Configuration Management SP3 檔案上載延伸功能。

下次使用 ZENworks 控制中心瀏覽檔案路徑並上載檔案時,系統會提示您安裝最新的 Novell File Upload Extension。請依照提示安裝 Novell File Upload Extension。

# <span id="page-26-0"></span><sup>B</sup> **ZENworks 10 Configuration Management** 升級路徑快速參考

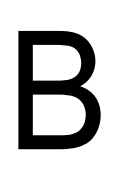

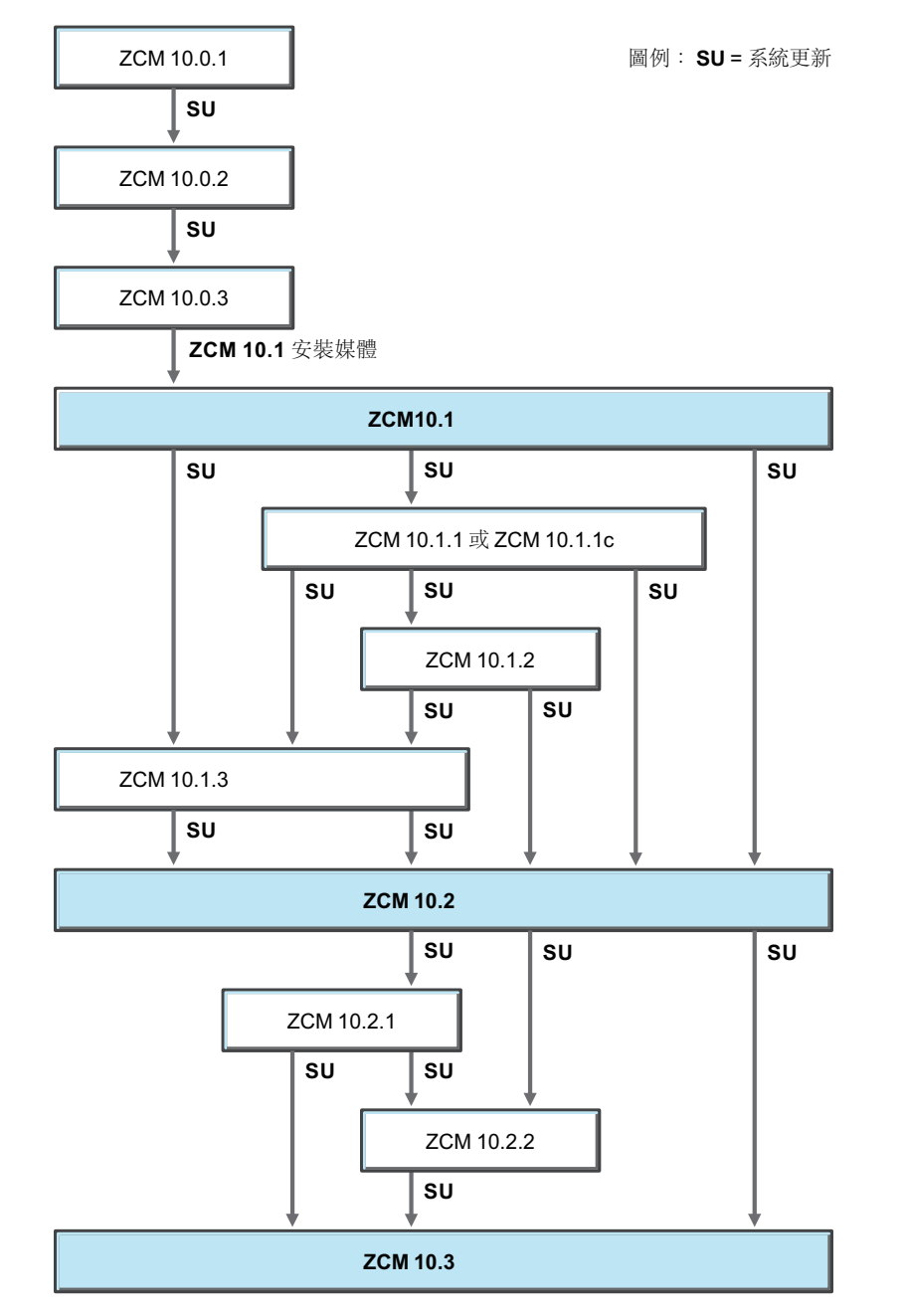

圖 *B-1* 升級至 *ZENworks 10 Configuration Management SP3*